# 7.9 インチ高精細 I G Z O液晶パネルセット用 **組み立てケース** そくの 株式会社 秋月電子通商

LQ079-IGZO-LCD-SET\_CASE

## **本製品について**

Raspberry Pi 用 7.9 インチ高精細 IGZO 液晶パネルセットのため に最適設計された、専用組み立てケースです。組み立て工程が少な く、簡単に完成させることができます。

ケース背面には、明るさ調整用スイッチとスタンバイスイッチが 配置されています。側面にはアナログオーディオ出力、電源入力、 HDMI 入力が配置されています。

#### **構成品**

箱の中には下記の構成品が入っています。組み立てる前にご確認く ださい。不足があった際は、お手数をおかけいたしますが弊社イン ターネットウェブサイトのお問い合わせフォーム \*1 にてご連絡を お願いいたします。 \*1: http://akizukidenshi.com/catalog/contents2/contact.aspx

① ケース本体

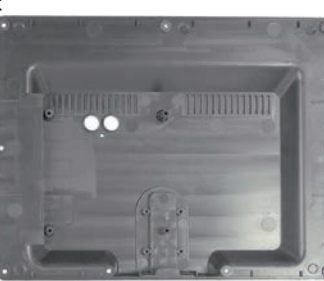

② ベゼル ( 液晶 パネル保持部 )

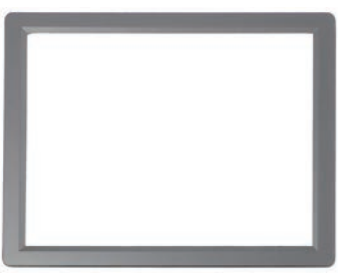

③ 液晶パネル固定板

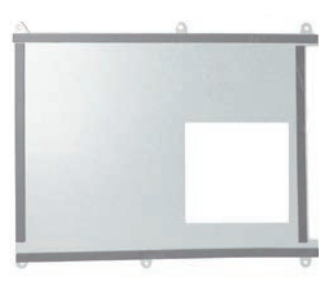

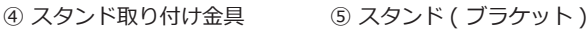

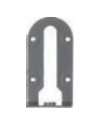

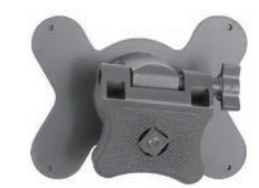

⑥ 押しボタン × 2 個 **⑦ ねじ S [ 全長 4.8mm ] → × 14 本 ( タッピング皿ねじ)** 8 ねじ L [ 全長 7.3mm ] - × 9 本 ( タッピングナベねじ)

### **組み立て準備**

ケースと液晶パネルを組み立てる前に、液晶パネルセットの単独テ ストをおこなってください。単体動作については、液晶パネルセッ トの取扱説明書をご参照ください。まだ、液晶表面の保護シールは 貼ったままにしておきます。

工具は、小型のプラスねじ回し (No.1) を用意してください。 薄手の布製手袋があると、液晶の保護フィルム剥離後の組立作業で 表面に指紋が付きにくくなります。

### **HDMI-MIPI ブリッジ基板と MIPI-I/F 基板の接続**

液晶パネルセットの取扱説明書 3 ページの手順に従って、二枚の 基板を FFC で接続しておきます [ 写真 1]。

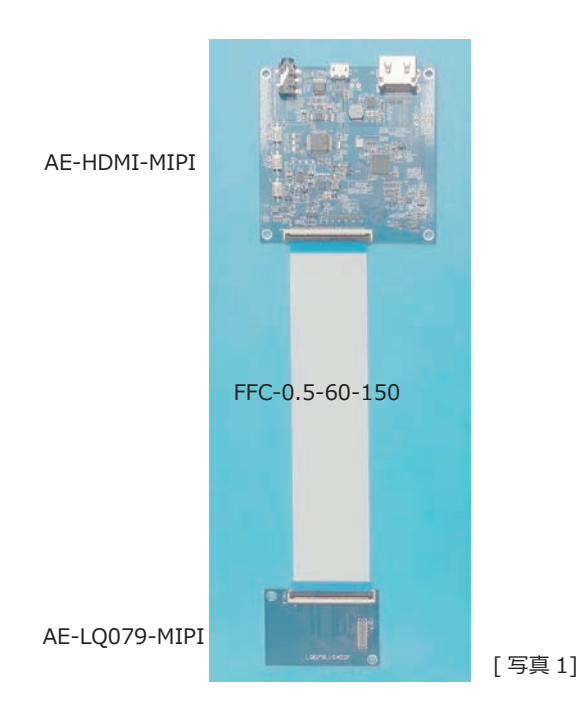

# **スイッチ 用 の押しボタンのセット**

ケース本体の二つの穴にスイッチ用の押しボタンをセットします [ 写真 2]。

この二つの押しボタンは、それぞれ明るさ調整 (Brightness) とス タンバイ (Standby) の機能をもちます。すぐ下にある小さな穴は、 状態表示用 LED( 青色 ) の光を確認するためのものです。

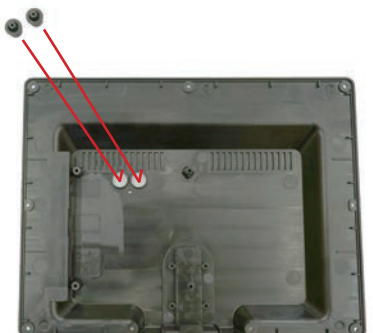

[ 写真 2]

- 1 - LQ079-IGZO-LCD-SET\_CASE rev. 1.2 2018\_07\_28

### **ケース本体への基板の取り付け**

ケース本体には AE-HDMI-MIPI が裏面を向くようにセットします [ 写真 3]。4 個の取り付け穴には、**ねじ S** を使用します。4 本のね じを仮止めし、コネクタとの干渉や押しボタンが正常に動作するか を確認します。

確認が終わったら、本締めをして基板を完全に固定します。あまり 大きな力で締めこむと合成樹脂のねじ穴が割れてしまうので注意し てください。

注: ねじの仮止め、本締めは対角のねじで行います。たとえば左上 ⇒右下⇒左下⇒右上の順番です。これ以降のねじ締め手順について も、同様に対角締めをします。

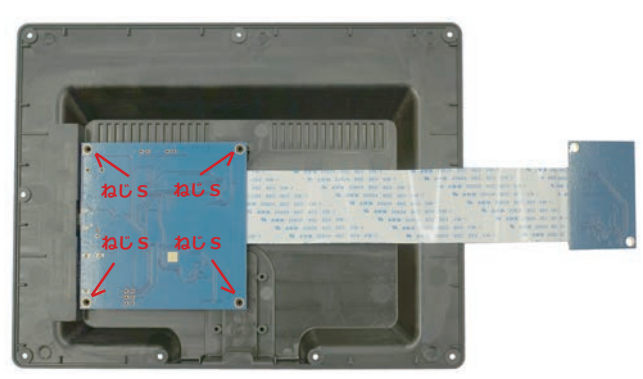

[ 写真 3]

#### **液晶パネルのセット**

ベゼル内部には液晶パネルを取り付ける方向を示すために、短辺側 の突起物に特徴があります [ 写真 4a/4b]。この突起物は、パネル 固定用のガイドの機能をもっています。

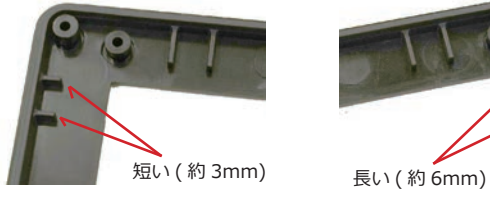

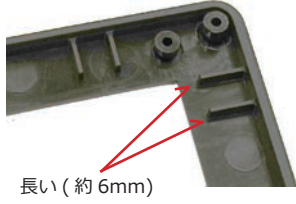

[ 写真 4a] [ 写真 4b]

短い側 [ 写真 4a] に液晶パネルの COG ( 黒いテープで保護されて いる部分 ) が来るようにセットします [ 写真 5]。

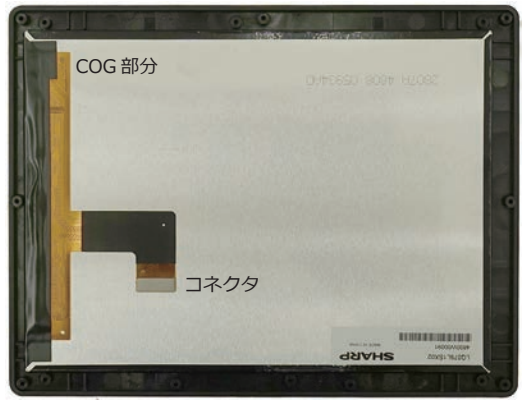

[ 写真 5]

液晶パネルの保護フィルムを剥離する場合には、この段階でおこな います。これ以降の作業では、手袋を着用するとパネル表面に指紋 が付きにくくなります。

#### **液晶パネルの固定**

液晶パネルが正しくセットされたら、液晶パネル固定板をセットし ます。ゴムテープ ( 液晶パネルのガタツキ防止 ) が貼られている面 を液晶パネル側に向けて、固定板の四角い窓からコネクタが見える ようにセットします [ 写真 6]。

6個の取り付け穴には、**ねじS**を使用します。6本のねじを仮止めし、 コネクタ、FFC との干渉や、液晶パネルのはさみ込みがないかを 確認します。

確認が終わったら、本締めをして基板を完全に固定します。あまり 大きな力で締めこむと合成樹脂のねじ穴が割れてしまうので注意し てください。

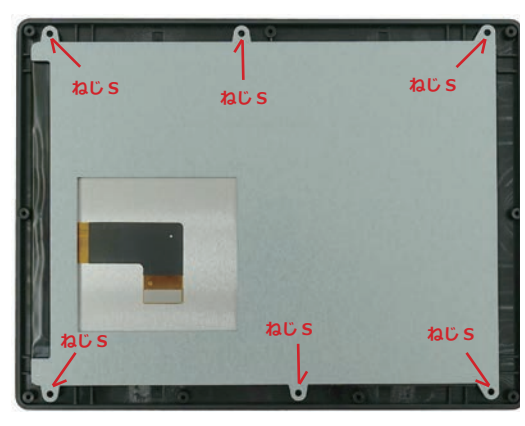

[ 写真 6]

#### **MIPI-I/F 基板と液晶パネルとの接続**

ベゼルに本体をかぶせるようにして、MIPI-I/F 基板を液晶パネル のコネクタ直下に導き [ 写真 7]、オス / メスのコネクタを接続し ます。

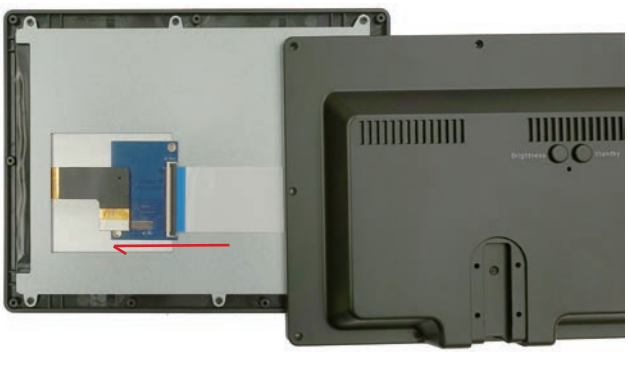

[ 写真 7]

コネクタが確実に接続されたら [ 写真 8]、本体がベゼルに重なる ようにセットします。FFC は柔軟性があるので、ケース内部で緩 やかなカーブを保ったまま、良好な接続性を維持します。

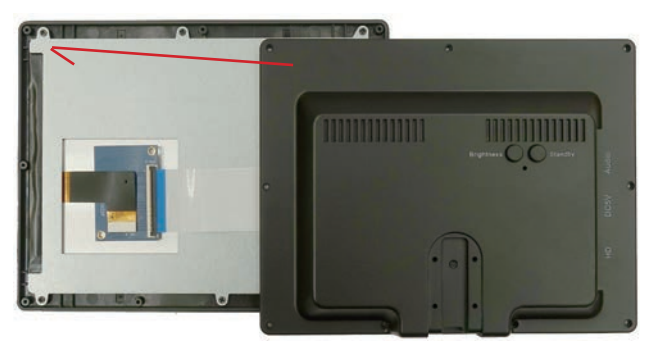

### **ケース本体とベゼルの固定**

ケース本体とベゼルが正しくセットされたら [ 写真 9]、ケース全 体をねじで閉じます。9 個の取り付け穴には、**ねじ L** を使用します。 9本のねじを仮止めし、ゆがみや隙間がないかを確認します。 確認が終わったら、本締めをして基板を完全に固定します。あまり 大きな力で締めこむと合成樹脂のねじ穴が割れてしまうので注意し てください。

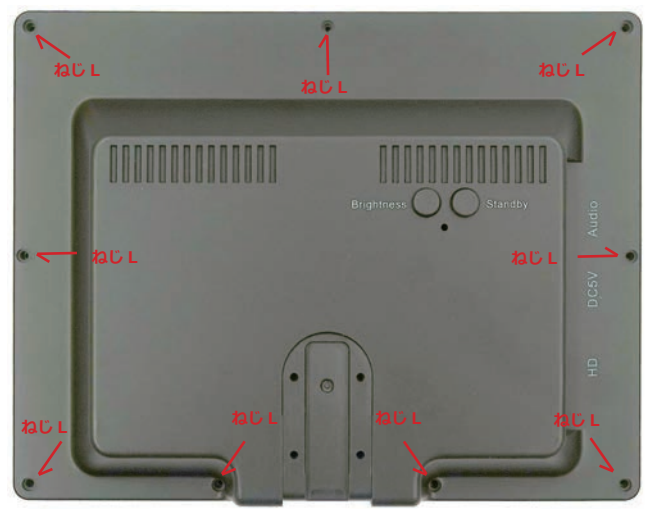

[ 写真 9]

# **スタンド取り付け金具の取り付け**

スタンド取り付け金具は、本体裏面下部に 4 本の**ねじ S** で取り付 けます [ 写真 10]。

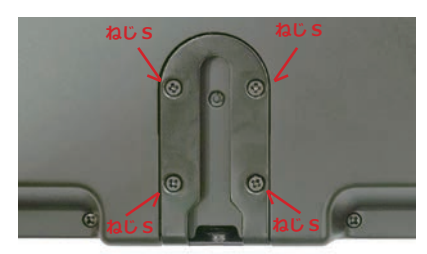

[ 写真 10]

[ 写真 11]

### **スタンドの取り付け**

スタンド固定ねじ ( 四角 ) を緩めてから [ 写真 11]、取り付け金具 の溝に挿し込みスライドさせて取り付けます [ 写真 12]。

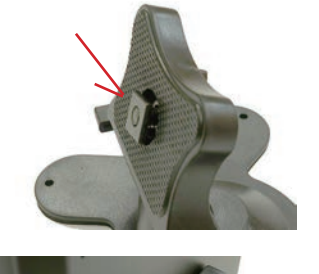

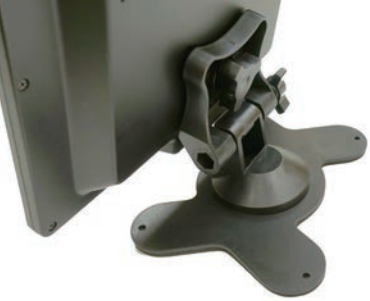

#### **組み立て後の目視確認**

正面から見たり [ 写真 13]、背面から見たりして [ 写真 14]、仕上 がりを目視確認します。

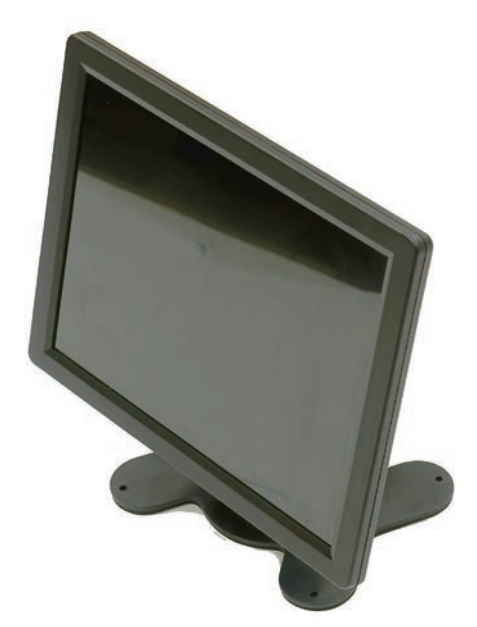

[ 写真 13]

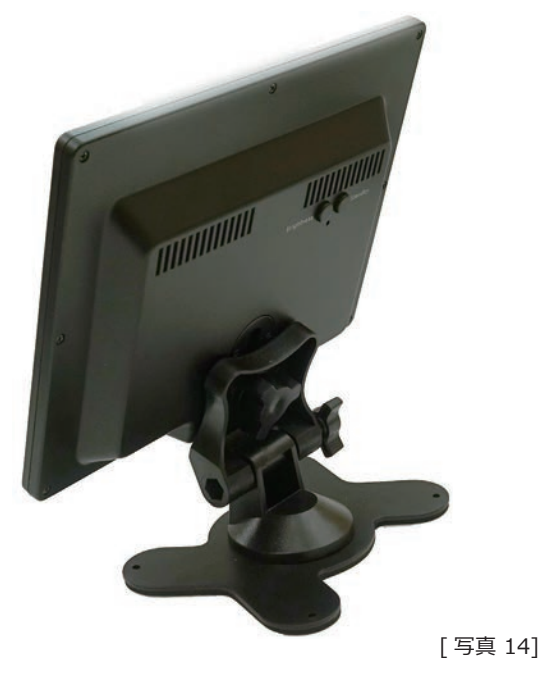

#### **通電確認**

5V の電源を供給し、背面にある青色 LED が約 8 秒後に点滅する ことを確認します [ 写真 15]。

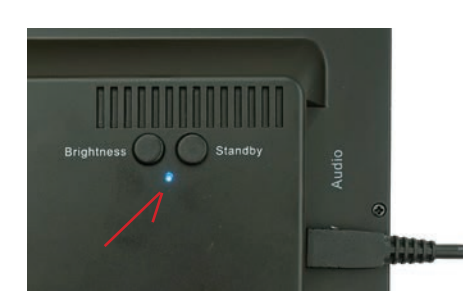

[ 写真 15]

[ 写真 12]

# Raspberry Pi による表示確認

通電確認が終わったら、Raspberry Pi による表示を確認します。 ランドスケープ表示用の映像信号を出力するために、Raspberry Pi 用 OS のマイクロ SD カード内にある config.txt を下記のように 定義します。詳しくは液晶パネルセットの取扱説明書4ページの 手順をご参照ください。

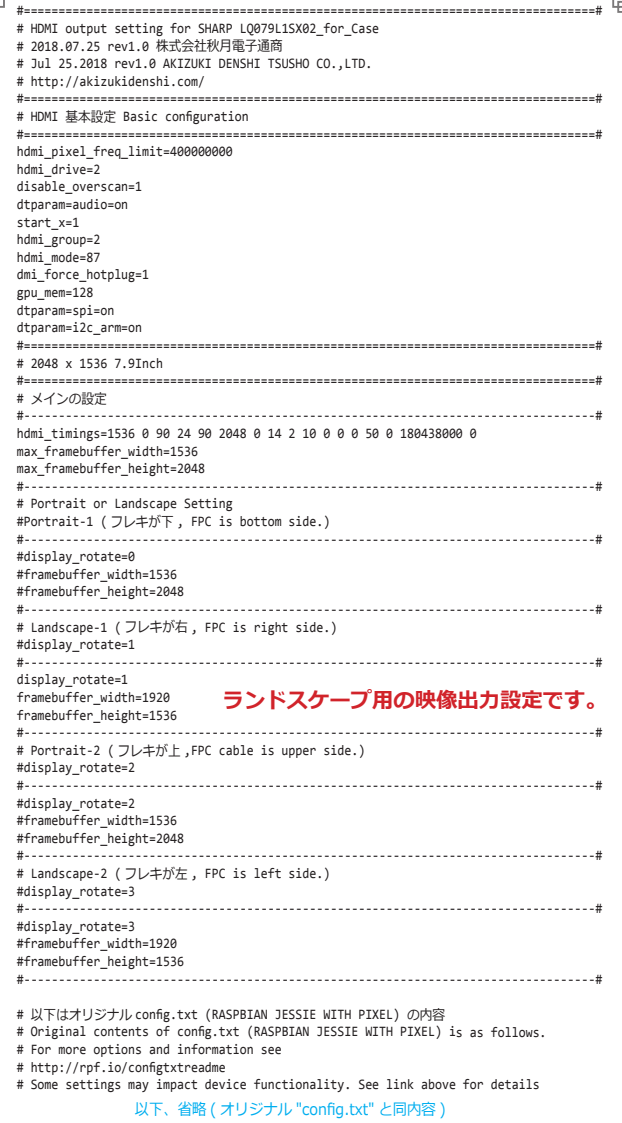

写真 16 のようなデスクトップ画面が表示されます。

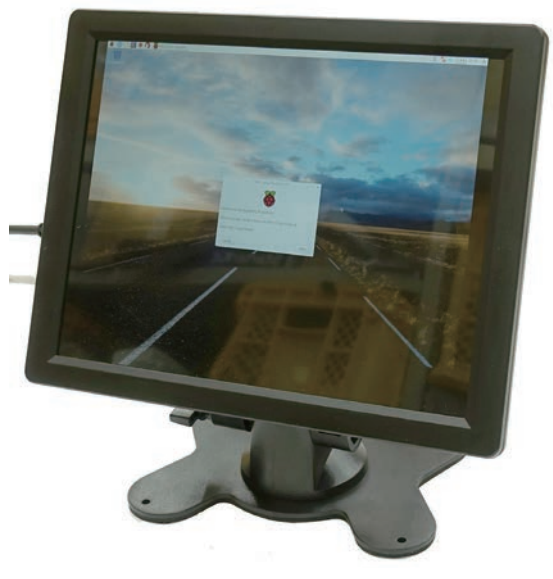